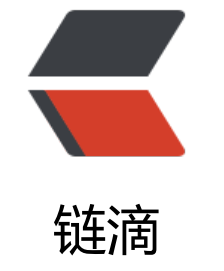

## Doc[ker](https://ld246.com) 入门

- 作者:Gakkiyomi2019
- 原文链接:https://ld246.com/article/1615956829942
- 来源网站:[链滴](https://ld246.com/member/Gakkiyomi2019)
- 许可协议:[署名-相同方式共享 4.0 国际 \(CC BY-SA 4.0\)](https://ld246.com/article/1615956829942)

```
<p><img src="https://ld246.com/images/img-loading.svg" alt="" data-src="https://b3logfile
com/bing/20190318.jpg?imageView2/1/w/960/h/540/interlace/1/q/100"></p>
<h2 id="Docker">Docker</h2>
<p>Docker 归根到底是一种容器虚拟化技术(操作系统虚拟化),其依赖的核心技术主要包括 Linux 
作系统的命名空间(Namespaces),控制组(Control Groups),联合文件系统(Union File Systems)和 Lin
x 虚拟网络支持。</p>
<h2 id="安装">安装</h2>
<h3 id="在线安装">在线安装</h3>
<h4 id="centos-redhat">centos/redhat</h4>
<p>docker 对于系统内核有严格要求,因此建议使用尽量新的操作系统</p>
<blockquote>
<p>建议使用 CentOS7 以后的版本</p>
</blockquote>
|<ol><li><p>可以选择使用 rpm 包进行安装</p>
<pre><code class="highlight-chroma"><span class="highlight-line"><span class="highlight
cl"> # 请自行选择最新docker版本
</span></span><span class="highlight-line"><span class="highlight-cl"> $ wget https://
ownload.docker.com/linux/centos/7/x86_64/stable/Packages/docker-ce-17.12.0.ce-1.el7.cent
s.x86_64.rpm
</span></span><span class="highlight-line"><span class="highlight-cl"> $ yum install d
cker-ce-17.06.2.ce-1.el7.centos.x86_64.rpm 
</span></span></code></pre>
\langle/li\rangle\langleli\rangle<p>也可以设置 yum 源,并通过</p>
<pre><code class="highlight-chroma"><span class="highlight-line"><span class="highlight
cl">yum install
</span></span></code></pre>
<p>进行安装</p>
<pre><code class="highlight-chroma"><span class="highlight-line"><span class="highlight
cl"> $ cat /etc/yum.repos.d/docker.repo
</span></span><span class="highlight-line"><span class="highlight-cl"> [dockerrepo]
</span></span><span class="highlight-line"><span class="highlight-cl">
</span></span><span class="highlight-line"><span class="highlight-cl"> name=Docker
epository
</span></span><span class="highlight-line"><span class="highlight-cl">
</span></span><span class="highlight-line"><span class="highlight-cl"> baseurl=https:/
yum.dockerproject.org/repo/main/centos/7/
</span></span><span class="highlight-line"><span class="highlight-cl">
</span></span><span class="highlight-line"><span class="highlight-cl"> enabled=1
</span></span><span class="highlight-line"><span class="highlight-cl">
</span></span><span class="highlight-line"><span class="highlight-cl"> gpgcheck=1
</span></span><span class="highlight-line"><span class="highlight-cl">
</span></span><span class="highlight-line"><span class="highlight-cl"> gpgkey=https:/
yum.dockerproject.org/gpg
</span></span><span class="highlight-line"><span class="highlight-cl">
</span></span><span class="highlight-line"><span class="highlight-cl"> $ yum install d
cker-engine -y
</span></span></code></pre>
<p>安装之后,使用<code>docker version</code> 进行验证和版本确认。</p>
</li>
</ol>
```
<h4 id="ubuntu">ubuntu</h4> <p>同 CentOS 相同,ubuntu 也尽量使用新的版本。然后通过设置 apt 源并在线安装</p> <pre><code class="highlight-chroma"><span class="highlight-line"><span class="highlight cl">\$ sudo apt-get update </span></span><span class="highlight-line"><span class="highlight-cl">\$ sudo apt-get ins all -y apt-transport-https ca-certificates curl software-properties-common </span></span><span class="highlight-line"><span class="highlight-cl">\$ curl -fsSL https:/ download.docker.com/linux/ubuntu/gpg | sudo apt-key add - </span></span><span class="highlight-line"><span class="highlight-cl">\$ sudo add-apt-r pository "deb [arch=amd64] https://download.docker.com/linux/ubuntu \$(lsb\_release -cs) sta le" </span></span><span class="highlight-line"><span class="highlight-cl">\$ sudo apt-get u date </span></span></code></pre> <h3 id="离线安装">离线安装</h3> <h4 id="二进制安装">二进制安装</h4>  $\langle$ ol $>$  $<$ li $>$ <p>首先去官网下载二进制文件 <code>https://download.docker.com/linux/static/stable/x86\_6  $\frac{\sqrt{2}}{2}$  $\langle$ /li $\rangle$  $<$ li $>$ <p>然后解压并将文件移动到 <code>/usr/bin</code> 目录下</p> <pre><code class="highlight-chroma"><span class="highlight-line"><span class="highlight  $cl" >$  \$ tar zxf docker-18.06.1-ce.tgz </span></span><span class="highlight-line"><span class="highlight-cl"> \$ mv docker/\* usr/bin/ </span></span><span class="highlight-line"><span class="highlight-cl">  $\frac{1}{2}$  fm -rf docker\* tgz </span></span></code></pre> </li>  $<$ li $>$ <p>然后编辑 docker.service 文件</p> <pre><code class="highlight-chroma"><span class="highlight-line"><span class="highlight cl"> \$ cat /etc/systemd/system/docker.service </span></span><span class="highlight-line"><span class="highlight-cl"> [Unit] </span></span><span class="highlight-line"><span class="highlight-cl"> Description=D cker Application Container Engine </span></span><span class="highlight-line"><span class="highlight-cl"> Documentatio =https://docs.docker.com </span></span><span class="highlight-line"><span class="highlight-cl"> After=networknline.target firewalld.service </span></span><span class="highlight-line"><span class="highlight-cl"> Wants=network online.target </span></span><span class="highlight-line"><span class="highlight-cl"> </span></span><span class="highlight-line"><span class="highlight-cl"> [Service] </span></span><span class="highlight-line"><span class="highlight-cl"> Type=notify  $\langle$ /span> $\langle$ /span> $\langle$ span class="highlight-line"> $\langle$ span class="highlight-cl"> # the default is ot to use systemd for cgroups because the delegate issues still </span></span><span class="highlight-line"><span class="highlight-cl"> # exists and sys emd currently does not support the cgroup feature set required </span></span><span class="highlight-line"><span class="highlight-cl"> # for containers run by docker </span></span><span class="highlight-line"><span class="highlight-cl"> ExecStart=/usr/

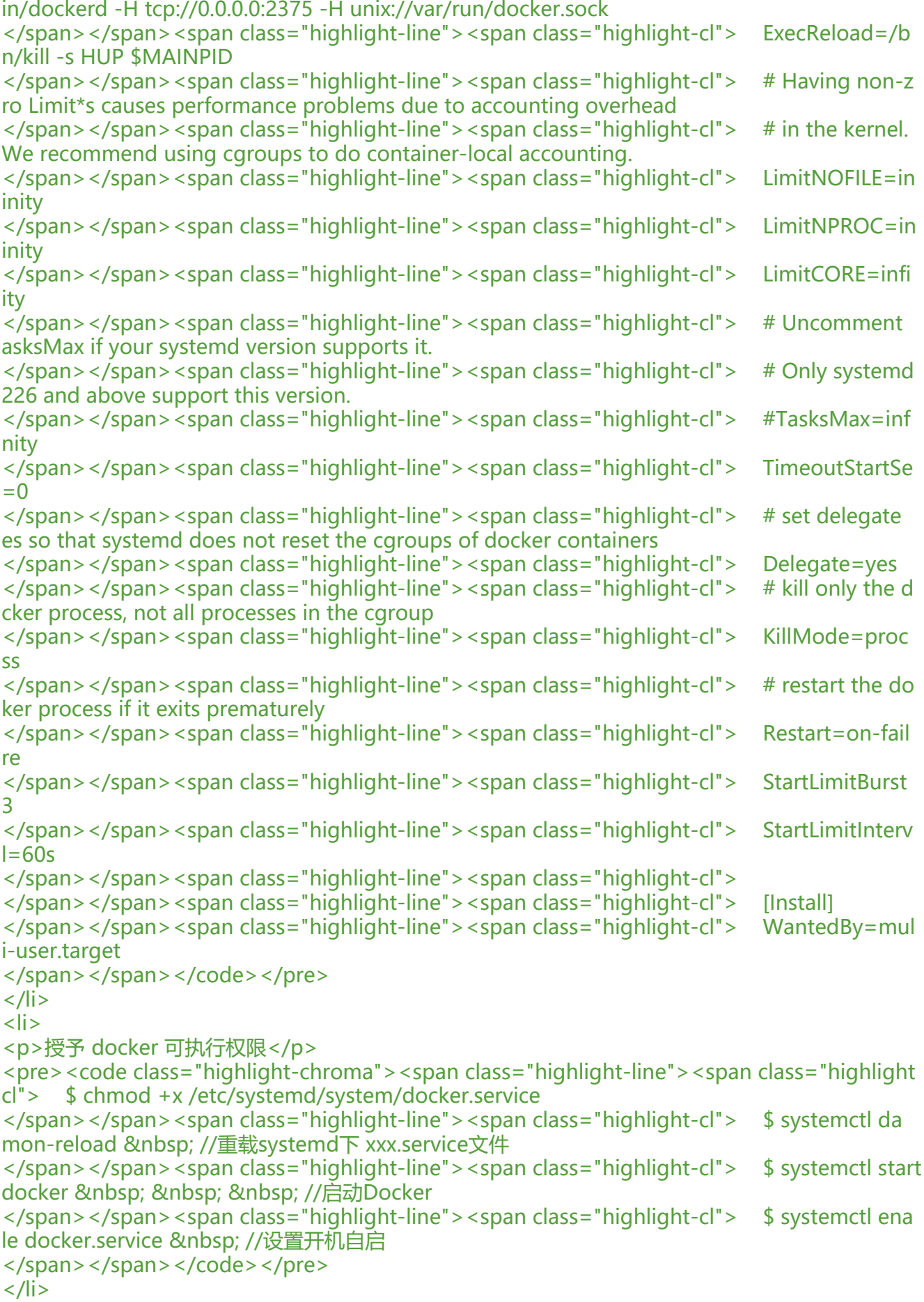

```
<p>通过 <code>docker version</code> 验证其版本及安装情况</p>
</li>
\langleol>
<h4 id="CentOS通过RPM包安装">CentOS 通过 RPM 包安装</h4>
\langleol><li><p>首先确认安装</p>
<pre><code class="highlight-chroma"><span class="highlight-line"><span class="highlight
cl">yum-plugin-downloadonly
</span></span></code></pre>
<pre><code class="highlight-chroma"><span class="highlight-line"><span class="highlight
cl"> yum install yum-plugin-downloadonly
</span></span></code></pre>
</li>
<li><p>然后选择某个文件,并将离线文件下载到其中</p>
<pre><code class="highlight-chroma"><span class="highlight-line"><span class="highlight
cl"> # 选择/opt文件夹
</span></span><span class="highlight-line"><span class="highlight-cl"> yum install --d
wnloadonly --downloaddir=/opt/docker docker
</span></span></code></pre>
</li>
<li><p> 当需要安装时, 执行 rpm 命令</p>
<pre><code class="highlight-chroma"><span class="highlight-line"><span class="highlight
cl"> rpm -Uvh /opt/docker/*.rpm --nodeps --force
</span></span></code></pre>
\langle/li\rangle</ol><h2 id="基础架构">基础架构</h2>
<p>Docker 采用了标准的 C/S 架构,包括了客户端和服务端两大部分。</p>
<blockquote>
<p>客户端和服务端既可以运行在一个机器上,也可以通过 socket 或 RESTful API 来进行通信</p>
</blockquote>
|<ol|><li>服务端</li>
</ol><p>Docker daemon 一般在宿主主机后台运行,作为服务端接收来自客户的请求。Docker 服务端
认监听本地的 <code>unix:///var/run/docker.sock</code> 套接字,只允许本地 root 用户访问
可以通过 <code>-H</code> 选项来修改监听的方式。</p>
\langleol><li>客户端</li>
</ol><p>Docker 客户端则为用户提供一系列可执行命令,用户用这些命令实现与 Docker Daemon 的交
</p>
<h2 id="命名空间">命名空间</h2>
<p>命名空间 Namespace 是 Linux 内核针对实现容器虚拟化引入的一个强大特性。</p>
<p>每个容器都可以拥有自己独特的命名空间,运行在其中的应用都像是在独立的操作系统中运行一
。命名空间保证了容器之间彼此互不影响。</p>
<p>在操作系统中,包括内核、文件系统、网络、PID、UID、IPC、内存、硬盘、CPU 等资源,所
的资源都是应用进程直接共享的。要实现虚拟化,除了要实现对内存、CPU、网络 IO、硬盘 ID、存
空间等的限制外。还要实现文件系统、网络、PID、UID、IPC 等的隔离。</p>
\langleol>
```
 $\langle$ li $\rangle$ 

```
<li>进程命名空间</li>
</ol><p>Linux 通过命名空间管理进程号 PID, 对于同一进程(同一个 task_struct), 在不同的命名空间中
看到的进程号不相同,每个进程命名空间有一套自己的进程号管理方法。进程命名空间是一个父子关
的结构,子空间中的进程对于父空间是可见的。新 fork 出的进程在父命名空间和子命名空间将分别
一个进程号来对应。(容器启动的初始进程,其父进程正是 Docker 的主进程)。</p>
<p>通过 PID 命名空间, 每个名字空间中的进程就可以互相隔离</p>
|<ol><li>网络命名空间</li>
</ol><p>网络命名空间为进程提供了一个完全独立的网络协议栈的视图(包括网络设备接口、IPv4 和 IPv6
协议栈、IP 路由表、防火墙规则、sockets 等等)。这样每个容器的网络就可以隔离开来。Docker 通
虚拟网络设备的方式,将不同命名空间的网络设备连接到一起。在默认情况下,容器的虚拟网卡将同
地主机上的 docker0 网桥连接在一起。</p>
<p><img src="https://ld246.com/images/img-loading.svg" alt="" data-src="https://b3logfile
com/file/2020/10/image-4d259f84.png?imageView2/2/interlace/1/format/jpg"></p>
\langleol><li>IPC 命名空间</li>
</ol><p>容器中的进程交互(IPC)还是采用了 Linux 常见的进程间交互方法,包括信号量、消息队列和共
内存等。PID 的命名空间和 IPC 命名空间可以组合起来一起使用,同一个 IPC 命名空间内的进程彼此
见和交互, 但不同命名空间的进程无法交互</p>
\langleol><li>挂载命名空间</li>
</ol><p>类似 <code>chroot</code>,将一个进程放到一个特定的目录执行。挂载命名空间允许不同
名空间的进程看到的文件结构不同,这样每个命名空间看到的文件目录彼此被隔离</p>
\langleol><li>UTS 命名空间</li>
\langleol>
<p>UTS 命名空间允许每个容器拥有独立的主机名和域名,从而可以虚拟出一个独立主机名和网络空
的环境,就跟网络上一台独立的主机一样。</p>
|<ol|><li>用户命名空间</li>
</ol><p>每个容器都可以由不同的用户和组 id,即容器内使用特定的内部用户执行程序,而非本地系统上
在的用户。</p>
<blockquote>
<p>每个容器内部都可以有 root 账号,跟宿主主机不在一个命名空间中。</p>
</blockquote>
<h2 id="控制组">控制组</h2>
<p>控制组(CGroups)是 Linux 内核的一个特性,主要用来对共享资源进行隔离、限制、审计等。只
能控制分配到容器的资源,Docker 才能避免多个容器同时运行时的系统资源竞争。</p>
<p>CGroups 可以提供对容器的内存、CPU、磁盘 IO 等资源进行限制和计费管理。其功能主要有如
\div/p>
|<sub>u</sub>|<li>资源限制</li>
<li>优先级</li>
<li>资源审计</li>
<li>隔离</li>
<li>控制</li>
\langle/ul\rangle<p>可以在 <code>/sys/fs/cgroup/memory/docker/</code> 目录下看到对 Docker 组应用的各
限制项。</p>
```
<h2 id="联合文件系统">联合文件系统</h2> <p>联合文件系统(UnionFS)是一种轻量级的高性能分层文件系统,它支持将文件系统中的修改信息 为一次提交,并层层叠加,同时可以将不同目录挂载到同一个虚拟文件系统下。</p> <blockquote> <p>联合文件系统是实现 Docker 镜像的技术基础。镜像可以通过分层来进行继承。</p> </blockquote> <p>Docker 中使用 <code>AUFS</code>。当 Docker 利用镜像启动一个容器时,将利用镜像分 文件系统并且挂载一个新的可读写的层给容器,容器会在这个文件系统中创建,并且这个可读写的层 添加到镜像中。</p> <h2 id="容器网络">容器网络</h2> <p>Docker 的网络实现就是利用了 Linux 上的网络命名空间和虚拟网络设备(veth pair)</p>  $\langle$  ol $>$ <li>基本原理</li>  $\langle$ ol> <p>要实现网络通信, 机器至少需要一个网络接口与外界通信, 并可以收发数据包; 此外, 如果不同 网之间要进行通信,需要额外的路由机制。</p> <p>Docker 中的网络接口默认都是虚拟的接口(转发效率极高,因为内核中进行数据复制来实现虚 接口之间的数据转发),对于本地系统和容器内系统来看,虚拟接口跟一个正常的以太网卡相比没有区 ,只是速度快得多。</p> <p>Docker 容器网络利用了 Linux 虚拟网络技术,它在本地主机和容器内分别创建了一个虚拟接口 并让它们彼此相连通</p> <p><img src="https://ld246.com/images/img-loading.svg" alt="" data-src="https://b3logfile com/file/2020/10/image-07559922.png?imageView2/2/interlace/1/format/jpg"></p>  $\langle$ ol $>$ <li>网络创建过程</li>  $\langle$ ol> <p>Docker 创建一个容器的时候,会执行如下操作:</p> <ul> <li>创建一对虚拟接口,分别连接本地主机和新容器的命名空间中</li> <li>本地主机一端连接默认 Docker0 网桥或指定网桥上, 并具有一个以 <code>veth</code> 开头 唯一 ID</li> <li>容器另一端的虚拟接口将放到新创建的容器中,并修改名字为 <code>eth0</code>,这个接 仅在容器的命名空间中可见</li> <li>从网桥可用地址段中获取一个空闲地址分配给容器的 <code>eth0</code>,并配置默认路由网 为 docker0 网卡的内部接口 dockr0 的 IP 地址。</li>  $\langle$ /ul $\rangle$ <p>这样连接后,容器就可以使用它所能看到的 eth0 虚拟网卡来连接其他容器和访问外部网络。</ > <p>此外,容器的运行可以通过 <code>--net</code> 来指定容器的网络配置</p>  $|<sub>u</sub>|$ <li>bridge 默认值,在 Docker 网桥上为容器创建新的网络栈</li> <li>host 告诉 Docker 不要将容器网络放到隔离的命名空间中,即不要容器化容器内的网络。此时 器完全使用本地主机的网络,拥有本地主机接口访问权限。</li> <li>container 让 docker 将新建容器的进程放到一个已存在的容器网络栈中,新容器进程会有自己 文件系统、进程列表和资源限制,但会和已存在的容器共享 IP 地址和端口等网络资源,两者进程可 通过 lo 环回接口通信</li> <li>none 让 Docker 将新容器放到隔离的网络栈中,但不进行网络配置,之后,用户可以自己进行 置。</li>  $\langle$ /ul $\rangle$ <h3 id="跨节点网络">跨节点网络</h3> <p>docker 实现跨节点网络需要解决的问题</p>  $|<$ ol $|>$ <li>容器地址重复<br> 由于不同节点上的 docker 服务相互不知道对方的存在,因此在分配网络地址时就有可能出现鸡群里

个不同主机各自运行的 docker 容器获得相同的 ip 地址的情况。即使将这些局部网络直接连在一起也 法正确通信。</li>

<li>容器地址 不可达<br>

即使所有节点的 IP 分配没有重复,各个节点上的主机路由表也不包含通往其他节点上的容器地址的 由信息,因此发往跨节点容器地址的信息还是会被丢弃。</li>

 $\langle$ ol>

<h4 id="覆盖网络-Overlay-network-">覆盖网络(Overlay network)</h4>

<p>覆盖网络在有些地方也被称为隧道网络,它的原理是在不改变现有网络基础设施的前提下,将传 层协议附加到另一种传输层协议或者更高层的协议之上,通过中继设备或者终端设备对这种额外的封 数据加以处理,从而实现扩展现有标准传输协议的目的。</p>

<p>常见基于覆盖网络实现的开源跨节点容器解决方案:</p>

<ul>

<li>Docker 内置的 "Overlay" 网络插件:基于 Vxlan 实现的高效易用的跨节点网络,仅支持 CNM 接口。</li>

<li>Weave 支持应用层封装的覆盖网络和基于 Vxlan 的覆盖网络,支持 CNM,CNI 网络模型。</li> <li>Flannel 的 UDP 和 Vxlan 模式:CoreOS 公司的通用覆盖网络解决方案,持应用层封装的覆盖网 和基于 Vxlan 封装的覆盖率, 也支持基于扩展路由的网络连通方法, 支持 CNM,CNI 网络模型。</li> <li>开启 IPIP 模式的 Calico 这是一种将 IP 包封装在 IP 数据包内, 目的是为了在无法使用 BGP 协 的网络里面实现分段路由,从而将数据包挎节点投递到目标容器的 IP 地址,支持 CNM 和 CNI 网络 型。</li>

 $\langle$ /ul $\rangle$ 

<h4 id="扩展路由">扩展路由</h4>

<p>跨节点网络的另一种实现思路是扩展路由。这种思路的原理是通过某种低成本的机制让容器 IP 主机 IP 一样,可以直接在集群的网络基础设施上进行路由,从而解决容器跨节点通信的问题。特点 : 在网络传输过程中没有额外的封装,没有 NAT 地址转发,性能普遍很好,接近原始网络带宽,并 由于传输过程使用的都是标准网络协议,在出现丢包等网络问题时,可以利用传统的网络工具进行排 。目前较多实际应用的扩展路由方案有:Macvlan,节点网关路由和节点 BGP 路由。</p> <h5 id="Macvlan">Macvlan</h5>

<p>Macvlan 技术能够在主机的网卡上添加多个 mac 地址(实际是虚拟出多个子网卡,如 eth0.1 eth 0.2 ...) 所以在主机的外部网卡创建多个子网卡, 让他们分别绑定 ip 地址和 mac 地址, 再将每个子网 分配给不同的 <a href="https://ld246.com/forward?goto=.%2FInterview%2F3.13%25E6%25B7 25B1%25E4%25BF%25A1%25E6%259C%258D%25E4%25B8%2580%25E9%259D%25A2%25E %2587%2589%25E7%25BB%258F.md" target="\_blank" rel="nofollow ugc">Network Namesp ce</a> ,这就相当于把所有容器的网络都直连到主机网卡上,使得每个容器都有一个外部可访问的 M c 地址和 IP 地址, 此外 Macvlan 本身支持划分虚拟局域网, 因此可以避免广播风暴的发生。</p> <h5 id="节点网关路由">节点网关路由</h5>

<p>在每个节点上运行一个 agent 服务,然后用这个 agent 监听容器 IP 段分配的变化,一旦有变化 将新的路由规则刷新到本地的内核路由表中。这种被称为"主机网关",其实在二层网络的环境中这 没有问题的,但一旦节点之间隔着另一个路由器,情况就没有这么顺利了。由于 agent 服务只存在于 机,但数据经过网络的路由器时,这个路由器没有相关的路由信息,就会将数据包丢弃。</p> <h5 id="节点BGP">节点 BGP</h5>

<p>主机网关由于无法跨越三层网络的原因在于,它无法改变在三层网络上其他路由器设备的路由规 。那么是否有一种方式能做到这点?</p>

<p><a href="https://ld246.com/forward?goto=.%2FNetwork.md" target="\_blank" rel="nofol ow ugc">BGP 协议</a>,它是目前唯一能够处理因特网规模的网络路由协议,因此广泛存在于各种 础设施网络里。简单的来说,节点 BGP 路由网络的思路就是让安放在各个节点上的 agent 不仅修改 地内核路由表, 还能实现路由路由 BGP 协议, 把自己变成容器所在 IP 子网段的末端路由器, 利用 bg 协议具有的路由信息传播机制,让网络里的其他三层设备学习到容器网络段的路由信息,这就是节点 GP 路由方案。</p>

<p>Calico 是目前最主流的企业级节点 BGP 路由容器网络产品。</p>

<p>常见的基于扩展路由实现的开源跨节点容器网络解决方案:</p>

<ul>

<li>Docker 自带的 Macvlan 网络插件,仅支持 CNM 接口。</li>

<li>Calico(非 IPIP 模式) 基于节点 BGP 协议的路由的方案,支持很细致的 ACL 网络访问规则控制。

/li> <li>Flannel 的 HostGW 模式 基于内核路由表和 Iptables 规则路由的方案。</li>  $\langle$ /ul $\rangle$ <h2 id="容器命令">容器命令</h2> <p>容器是 Docker 的另一个核心概念,它是镜像的一个运行实例,所不同的是,它带有额外的可写 件层。</p> <p>如果认为虚拟机是模拟运行的一整套操作系统(提供了运行态环境和其他系统环境)和跑在上面的 用,那么 Docker 容器就是独立运行的一个或一组应用,以及它们的必须运行环境</p> <h3 id="创建容器">创建容器</h3>  $\langle$ ol $>$ <li>可以使用 <code>docker create</code> 创建一个新的容器</li>  $\langle$ ol> <pre><code class="highlight-chroma"><span class="highlight-line"><span class="highlight cl">docker create ubuntu:latest </span></span></code></pre> <p>使用 <code>docker start</code> 创建的容器会出与停止状态,可以使用 <code>docker star </code> 来启动它。</p>  $\langle$ ol $>$ <li>启动容器还可以基于容器直接启动,需要使用 <code>docker run</code>,等价于先执行 <co e>docker create</code>,再执行 <code>docker start</code> 命令</li>  $<$ /ol $>$ <pre><code class="highlight-chroma"><span class="highlight-line"><span class="highlight cl">docker run ubuntu /bin/echo "helloworld" </span></span></code></pre> <blockquote> <p>关于守护态与交互模式: 当使用 <code>docker run -d</code> 时,Docker 会将容器以守护 的形式运行,容器会在后台持续运行命令直到进程结束;当使用 <code>docker run -t -i</code> ,容器会分配一个伪终端(-t),并绑定到容器的标准输入上(-i),这样用户可以直接与容器进行命令交  $\langle$ /p> </blockquote> <h3 id="中止容器">中止容器</h3> <p>可以使用 <code>docker stop</code> 来终止一个运行中的容器,它会首先向容器发送 <cod >SIGTERM信号</code>,过一段时间之后(默认为 10s),再发送 <code>SIGKILL信号</code> 终止 器。当 Docker 容器应用终结时,容器也自动终止。</p> <pre><code class="highlight-chroma"><span class="highlight-line"><span class="highlight cl">docker stop mycontainer </span></span></code></pre> <p>可以使用 <code>docker ps -a</code> 来查看到处于终止状态的容器 ID 信息。</p> <p>处于终止状态的容器,可以通过 <code>docker start</code> 命令来重新启动。</p> <p>此外,<code>docker restart</code> 命令会将一个运行态的容器终止,然后再启动它</p> <h3 id="进入容器">进入容器</h3> <p>在启动容器时,如果使用 <code>-d</code> 参数,容器启动后会进入后台。要进入容器,有 下方法</p>  $|< 0|>$ <li>attach</li>  $<$ /ol $>$ <p>比如要进入 <code>mycontainer</code> 容器</p> <pre><code class="highlight-chroma"><span class="highlight-line"><span class="highlight cl">docker attach myconainer </span></span></code></pre> <p>但是使用 attach 命令并不方便,当多个窗口同时 attach 到同一个容器,所有窗口都会同步显示 如果某个窗口阻塞,则所有窗口无法执行操作。</p>  $\langle$  ol $>$ <li>exec -ti</li>

 $\langle$ /0l $>$ <p>使用 <code>exec</code> 来执行命令,可以通过 shell 来访问容器</p> <pre><code class="highlight-chroma"><span class="highlight-line"><span class="highlight cl">docker exec -ti mycontainer /bin/bash </span></span></code></pre> <h3 id="删除容器">删除容器</h3> <p>使用 <code>docker rm</code> 可以删除处于终止状态的容器</p> <pre><code class="highlight-chroma"><span class="highlight-line"><span class="highlight cl">docker rm mycontainer </span></span></code></pre> <h2 id="数据管理">数据管理</h2> <p>用户在使用 Docker 的过程中, 往往需要能查看容器内应用产生的数据, 或者需要把容器内的数 进行备份, 甚至多个容器之间进行数据的共享, 这必然涉及容器的数据管理操作。</p> <p>容器中管理数据的方式主要有两种:</p> <ul> <li>数据卷</li> <li>数据卷容器</li>  $\langle$ /ul $\rangle$ <h3 id="数据卷">数据卷</h3> <p>数据卷是一个可供容器使用的特殊目录,它绕过文件系统,提供:</p>  $|<sub>u</sub>|$ <li>可以在容器之间共享和重用</li> <li>对数据卷的修改会马上生效</li> <li>对数据卷的更新,不会影响到镜像</li> <li>卷会一直存在,知道没有容器使用</li>  $\langle$ /ul $\rangle$ <p>当使用 <code>docker run</code> 的时候, 使用 <code>-v</code> 可以在容器内创建一 数据卷, 多次使用 <code>-v</code> 可以创建多个数据卷</p> <pre><code class="highlight-chroma"><span class="highlight-line"><span class="highlight cl">docker run -d -v /webapp ubuntu </span></span></code></pre> <p>其实,以上只是容器在默认目录创建了一个空白卷,然后将空白卷映射到容器内的路径。如果要 定挂载本地一个已有的目录,</p> <pre><code class="highlight-chroma"><span class="highlight-line"><span class="highlight cl">docker run -d -v /webapp:/root/webapp ubuntu </span></span></code></pre> <p>以上命令会将本地 <code>/root/webapp</code> 目录挂载到容器的 <code>/webapp</cod > 目录中。</p> <p>Docker 挂载数据卷的默认权限是读写(rw), 用户也可以通过只读(ro)指定为只读</p> <pre><code class="highlight-chroma"><span class="highlight-line"><span class="highlight cl">docker run -d -v /webapp:/root/webapp:ro ubuntu </span></span></code></pre> <blockquote> <p>如果直接挂载一个文件到容器,对文件进行编辑时,可能会造成文件 inode 的改变,所以推荐 接挂载文件所在的目录</p> </blockquote> <h3 id="数据卷容器">数据卷容器</h3> <p>如果用户需要在容器直接共享一些持续更新的数据,可以使用数据卷容器。数据卷容器实际就是 个普通的容器。</p>  $\langle$ ol $>$ <li>首先创建一个数据卷容器 mydata,并创建一个空白卷</li>  $\langle$ ol> <pre><code class="highlight-chroma"><span class="highlight-line"><span class="highlight cl">docker run -d -v /mydata --name mydata ubuntu

```
</span></span></code></pre>
\leol><li>然后其他容器就可以使用 <code>--volumes-from</code> 来挂载 <code>mydata</code>
容器中的数据卷了</li>
</ol><pre><code class="highlight-chroma"><span class="highlight-line"><span class="highlight
cl">docker run -ti --volumes-from mydata --name db1 ubuntu
</span></span><span class="highlight-line"><span class="highlight-cl">docker run -ti --vo
umes-from mydata --name db2 ubuntu
</span></span></code></pre>
|<ol><li>此时, <code>db1</code> 的容器数据修改时, <code>db2</code> 也可见其修改, 同理,
code>db2</code> 的修改对 <code>db1</code> 也是可见的</li>
\langleol>
<h2 id="清理">清理</h2>
\langleol><li>清理所有未使用的容器</li>
\langleol>
<pre><code class="highlight-chroma"><span class="highlight-line"><span class="highlight
cl">docker rm `docker ps -a | grep Exited | awk '{print $1}'`
</span></span></code></pre>
|<ol|><li>清理所有标签为 none 的镜像</li>
</ol><pre><code class="highlight-chroma"><span class="highlight-line"><span class="highlight
cl">docker rmi -f `docker images | grep '<none&gt;' | awk '{print $3}'`
</span></span></code></pre>
\langleol><li>删除未使用的 volume</li>
\langleol>
<pre><code class="highlight-chroma"><span class="highlight-line"><span class="highlight
cl">docker volume rm $(docker volume ls -qf dangling=true)
</span></span></code></pre>
\langleol><li>删除所有没有用到的镜像</li>
\langleol>
<pre><code class="highlight-chroma"><span class="highlight-line"><span class="highlight
cl">docker image prune -a
</span></span></code></pre>
```